# **Guide to register in E-learning Parents' Portal**

## **Steps:**

- 1. Go to <http://lms.asknlearn.com/dlss/>
- 2. Click on the "Parents' Portal" link.
- 3. Key in UserID and password.
- **UserID: Child's NRIC**
- **Default Password: parents** Note: **Only one parent can register and link to one child account.**
	- 4. Click on the "Sign In" button.
	- 5. For parents signing in for the first time, the page on the right will have to be filled out. Confirmation will be shown once registration is successful.

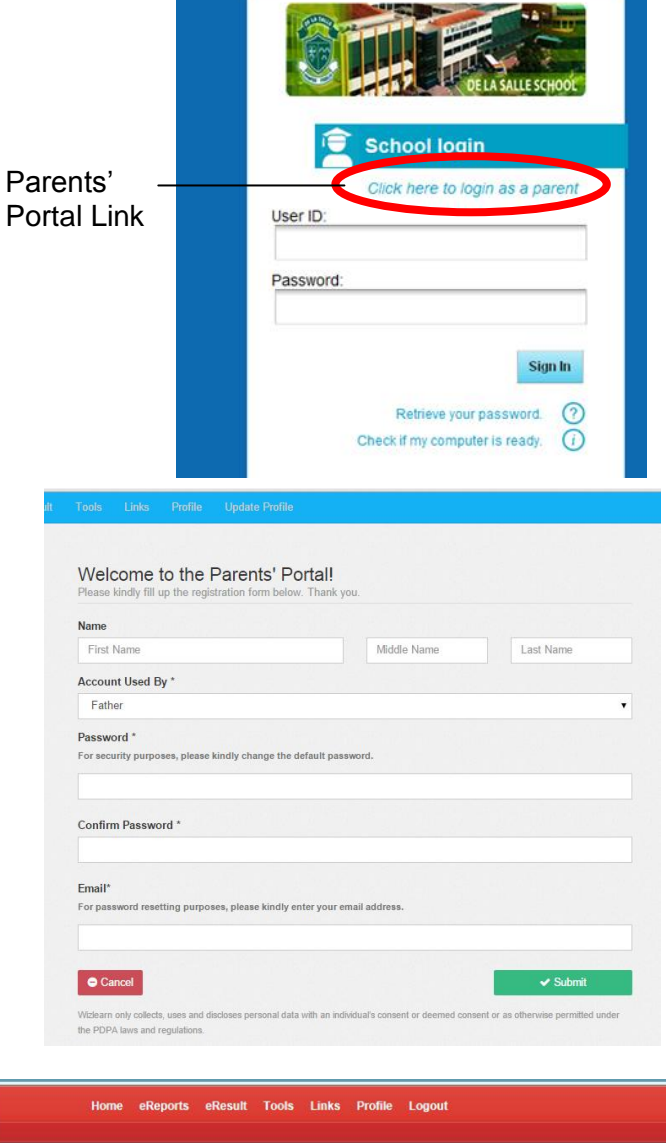

6. Parents can acknowledgement the messages send by school (Refer to Annex C for steps to access the Parent Notification letters).

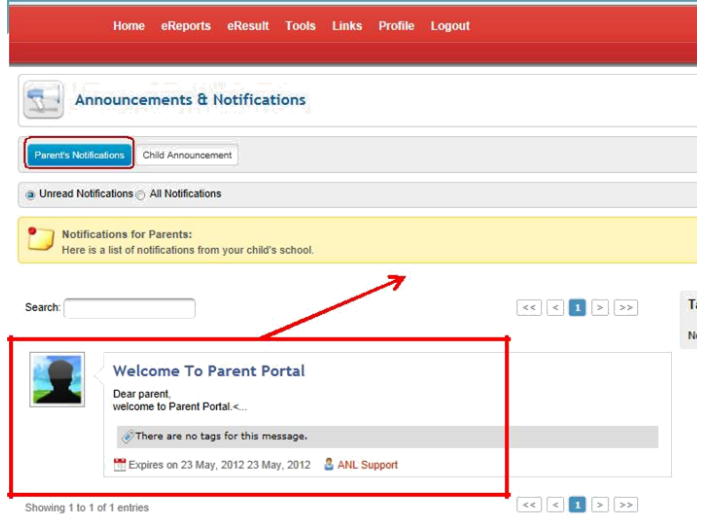

#### Annex B

# **Guide to access parent notification in E-learning Parents' Portal(Web version)**

#### **Steps:**

1. Click on the "Parent Notifications" tab.

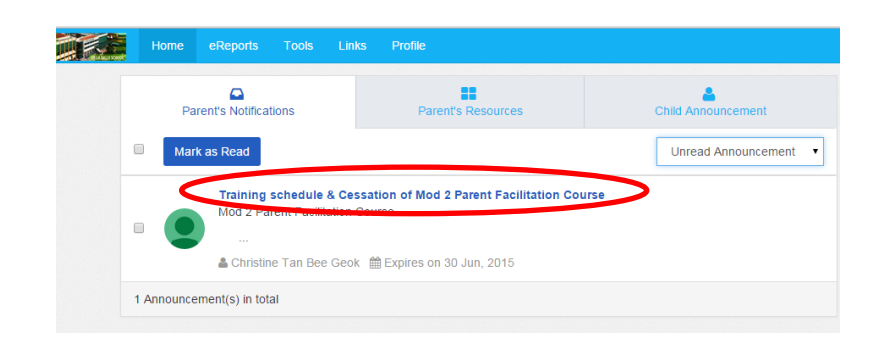

2. Click on the "I have read this notification" button to acknowledge that you have read the Parent Notification letter.

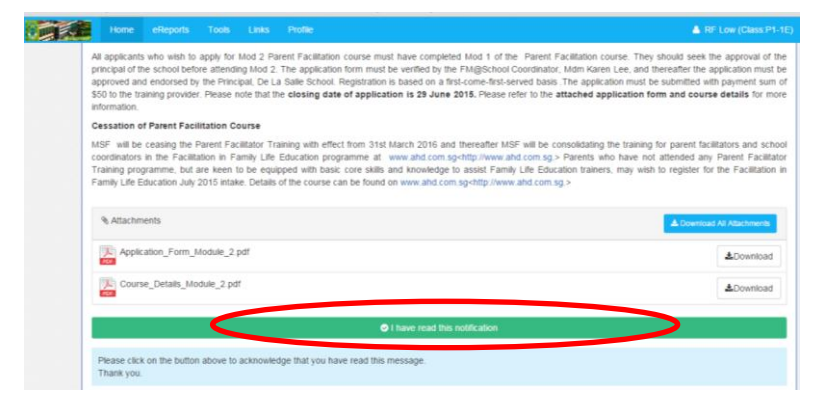

# **Guide to Parents' Portal (App Version)** Annex C

#### **Step 1: Installing ASKnLearn application in iOS or Android devices**

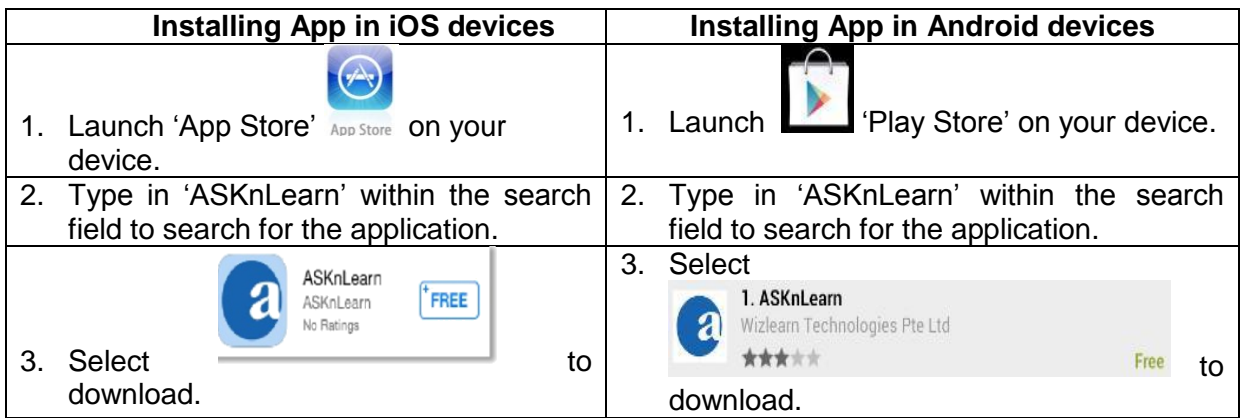

# **Step 2: Logging in to Parents' Portal using ASKnLearn application and First-time Login**

- 4. Launch "ASKnLearn" application on your device.
- 5. Key in the name of "De La Salle" within the "Organization" field box and select "Next".
- 6. Key in your account and password details. Do remember to indicate your account profile.

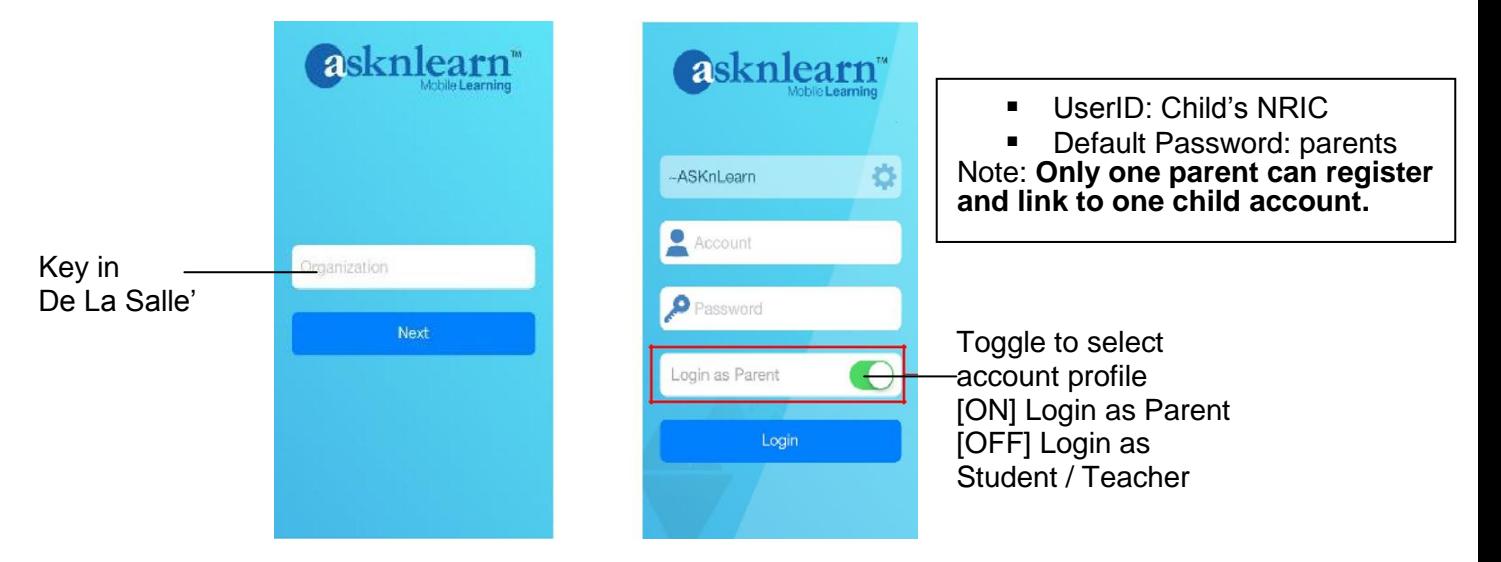

7. For parents who are loggingin for the first time, the page below will have to be filled out. Confirmation will be shown once registration is successful.

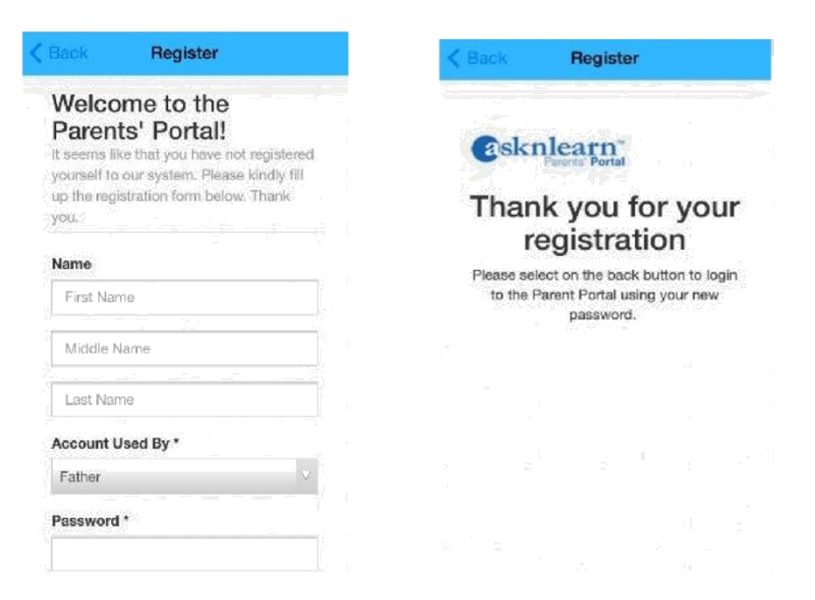

8. Parents can acknowledgement the messages sent by the school.

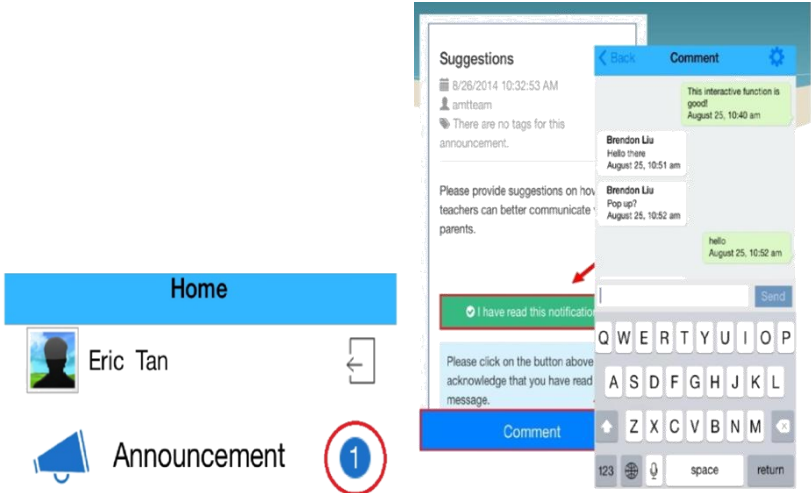

# **Additional features (Web version)** Annex D

#### **1. eReports for Parents**

Parents can view the following: • Ongoing and completed tasks assigned to students

- Child's attendance
- Child"s logon report

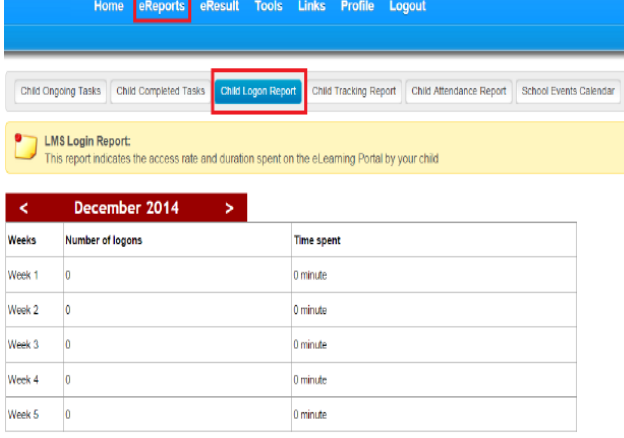

# **Additional features (App version)**

#### **1. Push notification**

Parents can choose to receive push notification about the latest announcements, lessons, quiz, survey and attendance.

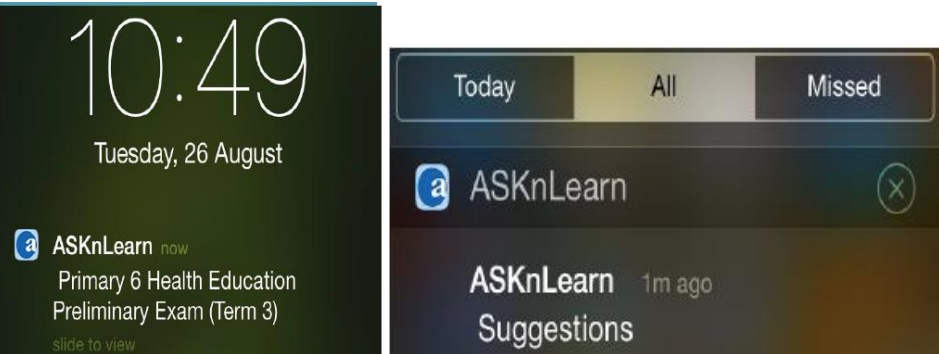

# **2. eReports for Parents**

Parents can view the following:

- Ongoing and completed tasks assigned to students
- Child's attendance
- Child"s logon report

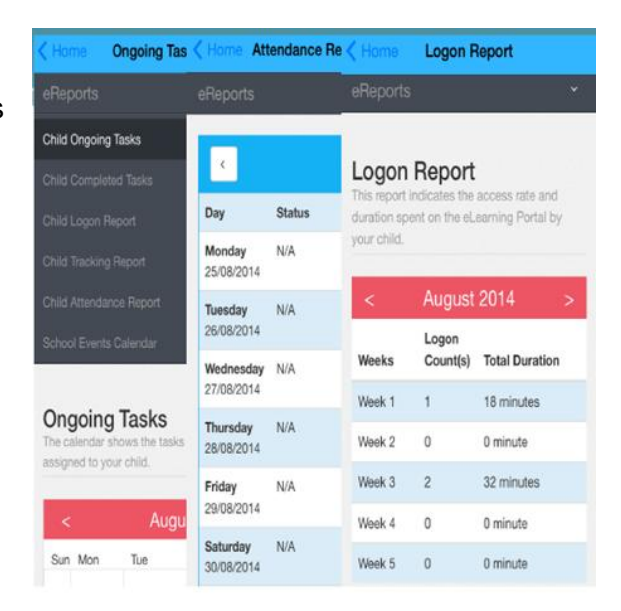